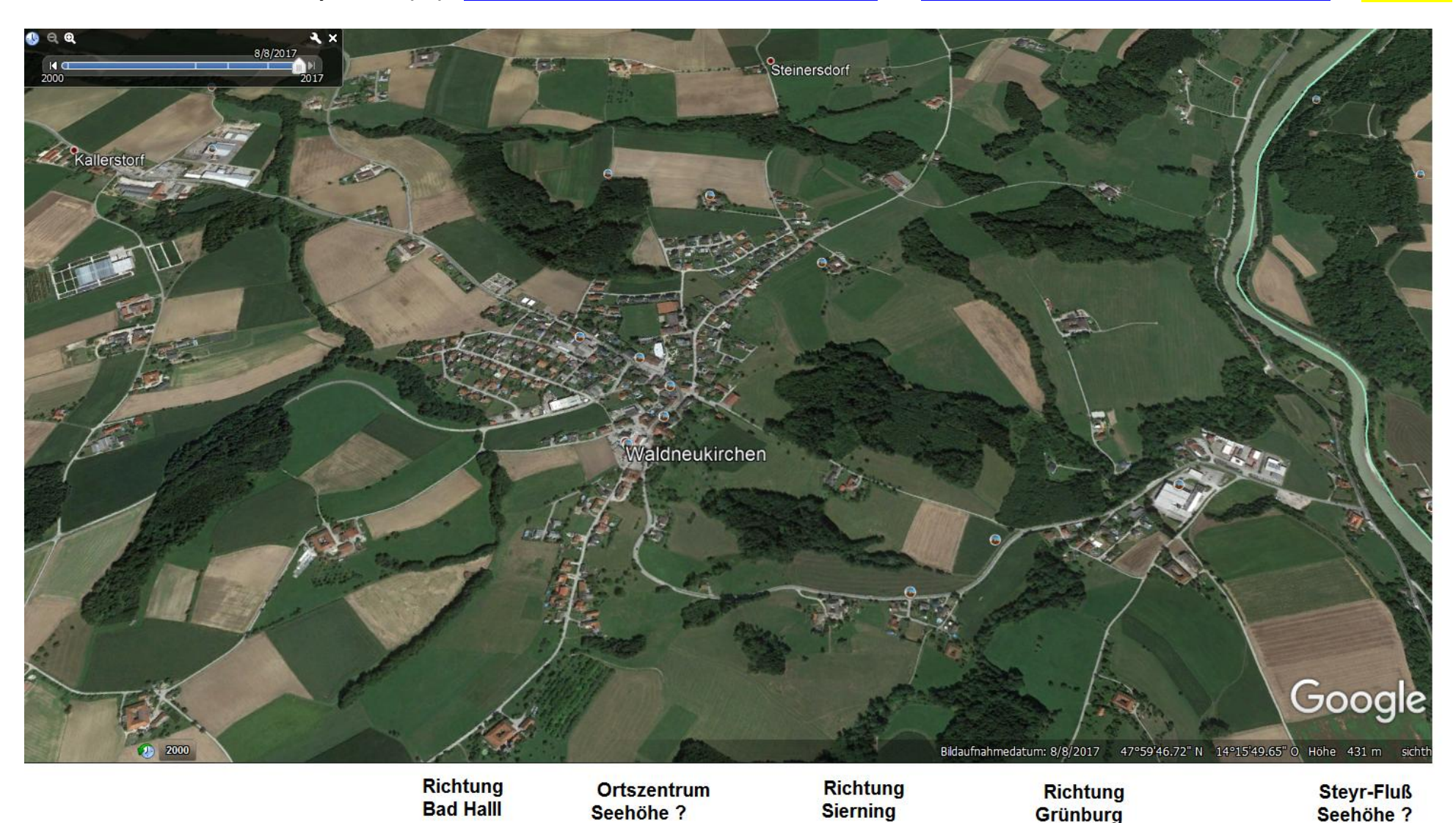

**4595 Gemeinde im Bezirk Steyer-Land (SE)** [www.waldneukirchen.at/UNSER\\_ORT/Ortsplan](http://www.waldneukirchen.at/UNSER_ORT/Ortsplan) & <https://de.wikipedia.org/wiki/Waldneukirchen> >>*[Methoden>](#page-19-0)*

> Verbinde die Richtungsangaben mit Ordnern(=Linienmit Pfeilen) zu den richtigen Ausgangsstraßen ….. Zeichne einen PFEIL für die Nordrichtung r.u. ein! >> Messe mit d. Curser von GEARTH die jeweilige Seehöhe & trage sie ein

>>> Fertige eine Skizze bzw Beschreibung der Lage des Ortes in OÖ bzw im Traunkreis an – verwende dazu auch das Wikipediastichwort

+ dazu<https://www.statistik.at/blickgem/gemDetail.do?gemnr=41518>bzw [http://doris.ooe.gv.at/service/basisinfo\\_gemeinde.aspx?ref=41518](http://doris.ooe.gv.at/service/basisinfo_gemeinde.aspx?ref=41518) 

??? Welche Informationen kann ich noch aus der Statistik bzw der Gemeinde-Webseite / bzw wikipedia auswerten ?

>>>> Beschreibe die Bevölkerungsentwicklung seit 1869 bzw die Berufsstruktur

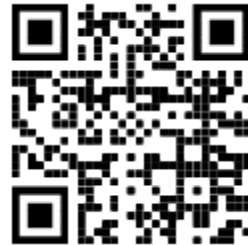

*[VIDEO für einen Überblick](https://www.youtube.com/embed/zc26l8Uq2DA) "Klingendes Steyrtal" Zu weiteren [Methoden siehe am Ende des Files](#page-19-0) >>>*

*Ch. Sitte 2020*

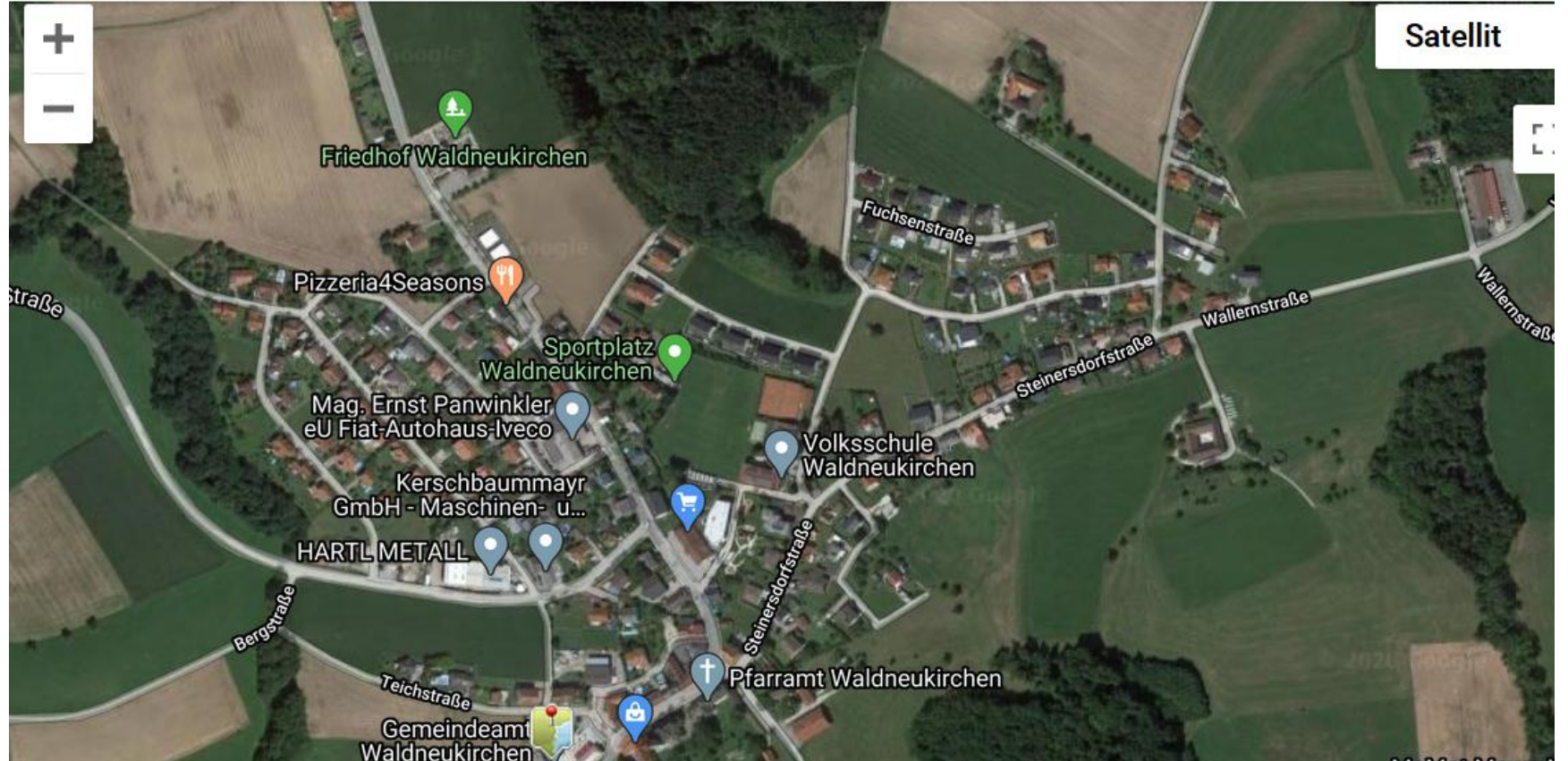

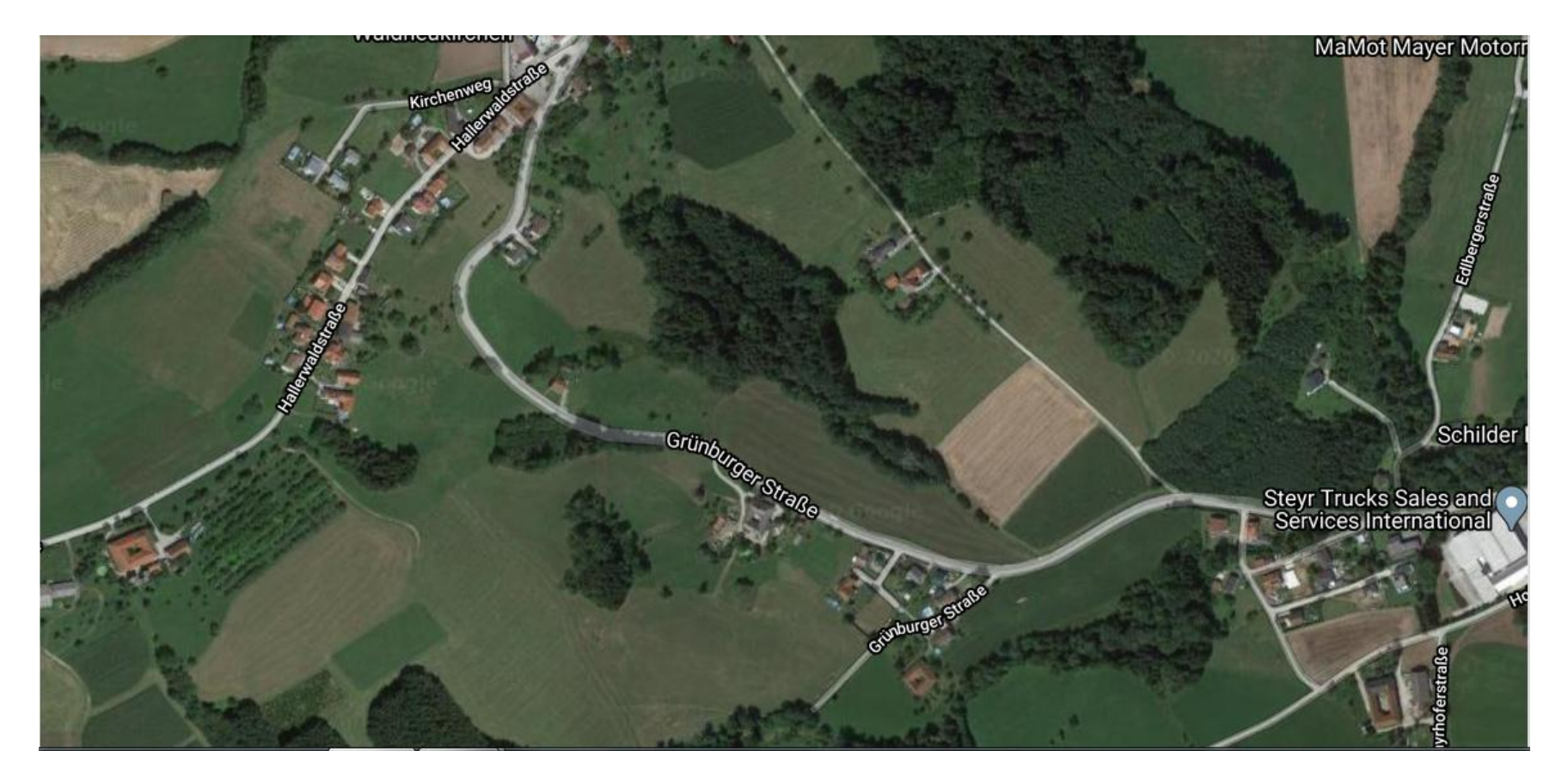

Über https://www.doris.at/themen/bauenwohnen/flaewi.aspx

ÜBERSICHT Flächenwidmung https://www.doris.at/themen/bauenwohnen/flaewi.aspx#panel402 aus DORIS (oö - andere Bundesländer http://www.geoland.at/

Für Nö https://www.raumordnung-noe.at/index.php?id=17

 $\ddot{\cdot}$ 

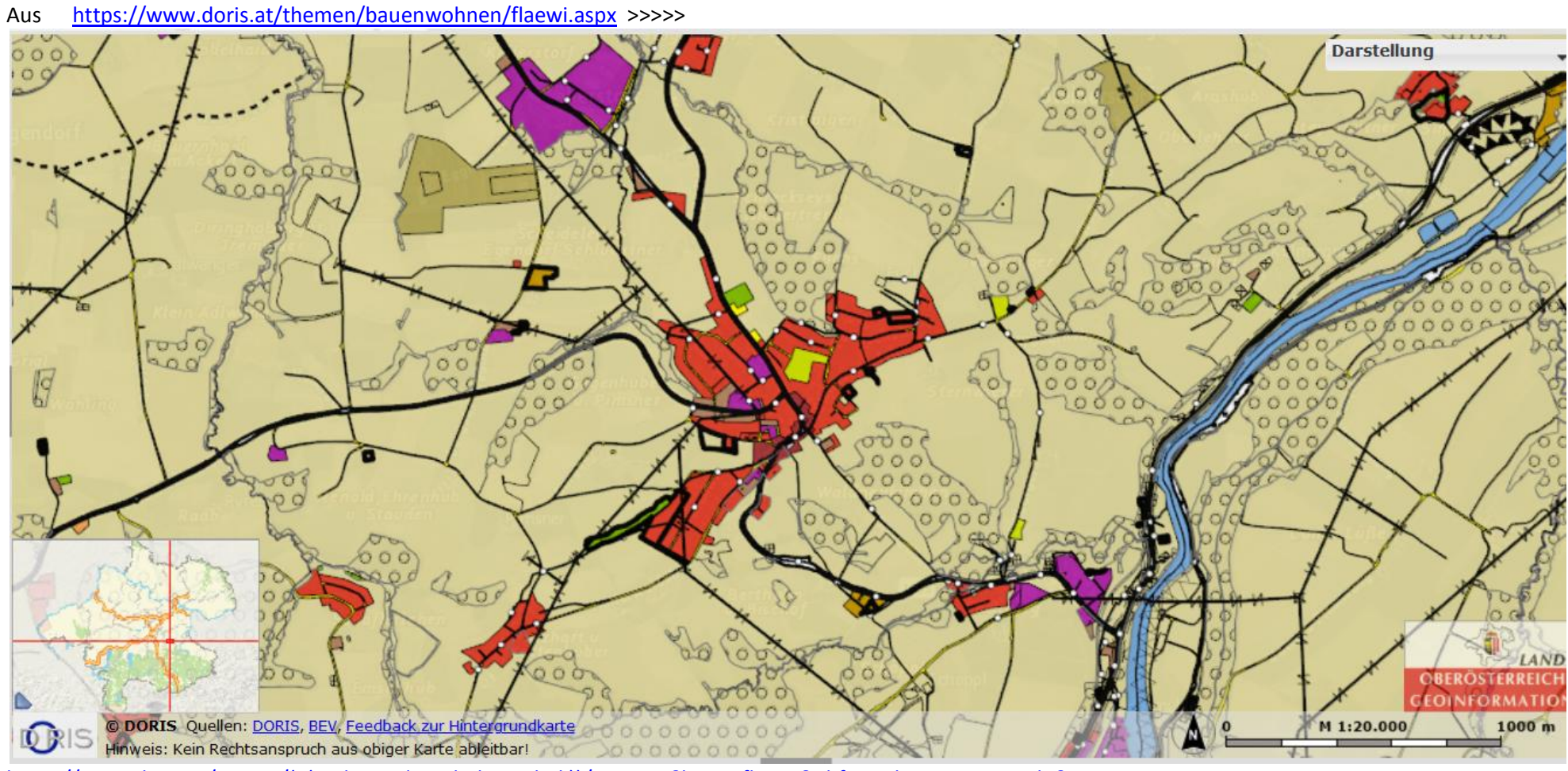

[https://www.doris.at/viewer/\(S\(z3shy3asdvyc0b5bn0orh0li\)\)/init.aspx?karte=flaewi&abfragethema=gemeinde&gemnr=41518](https://www.doris.at/viewer/(S(z3shy3asdvyc0b5bn0orh0li))/init.aspx?karte=flaewi&abfragethema=gemeinde&gemnr=41518)

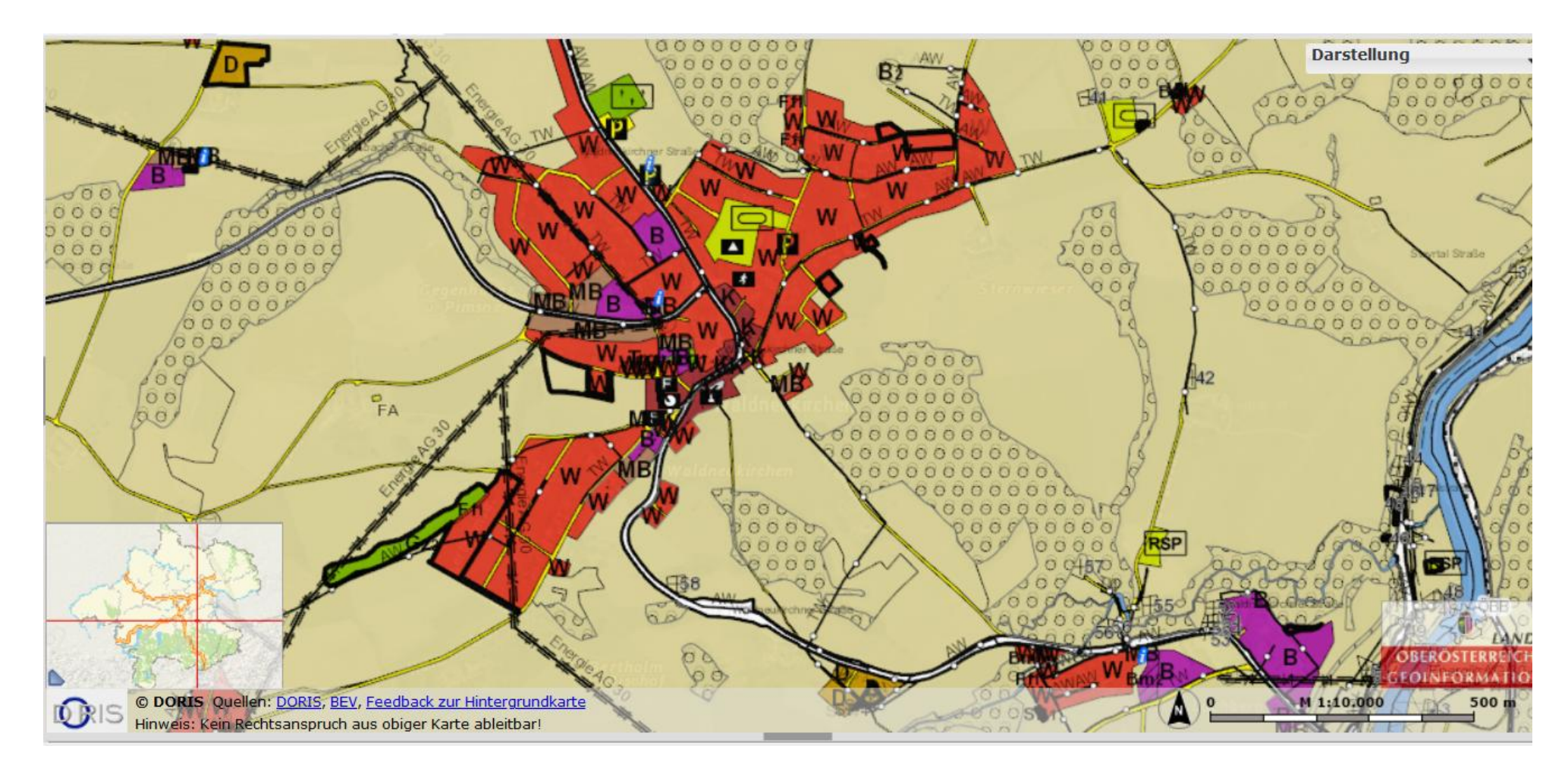

[https://www.doris.at/viewer/\(S\(z3shy3asdvyc0b5bn0orh0li\)\)/init.aspx?karte=flaewi&abfragethema=gemeinde&gemnr=41518](https://www.doris.at/viewer/(S(z3shy3asdvyc0b5bn0orh0li))/init.aspx?karte=flaewi&abfragethema=gemeinde&gemnr=41518) Flächen im Original interaktiv

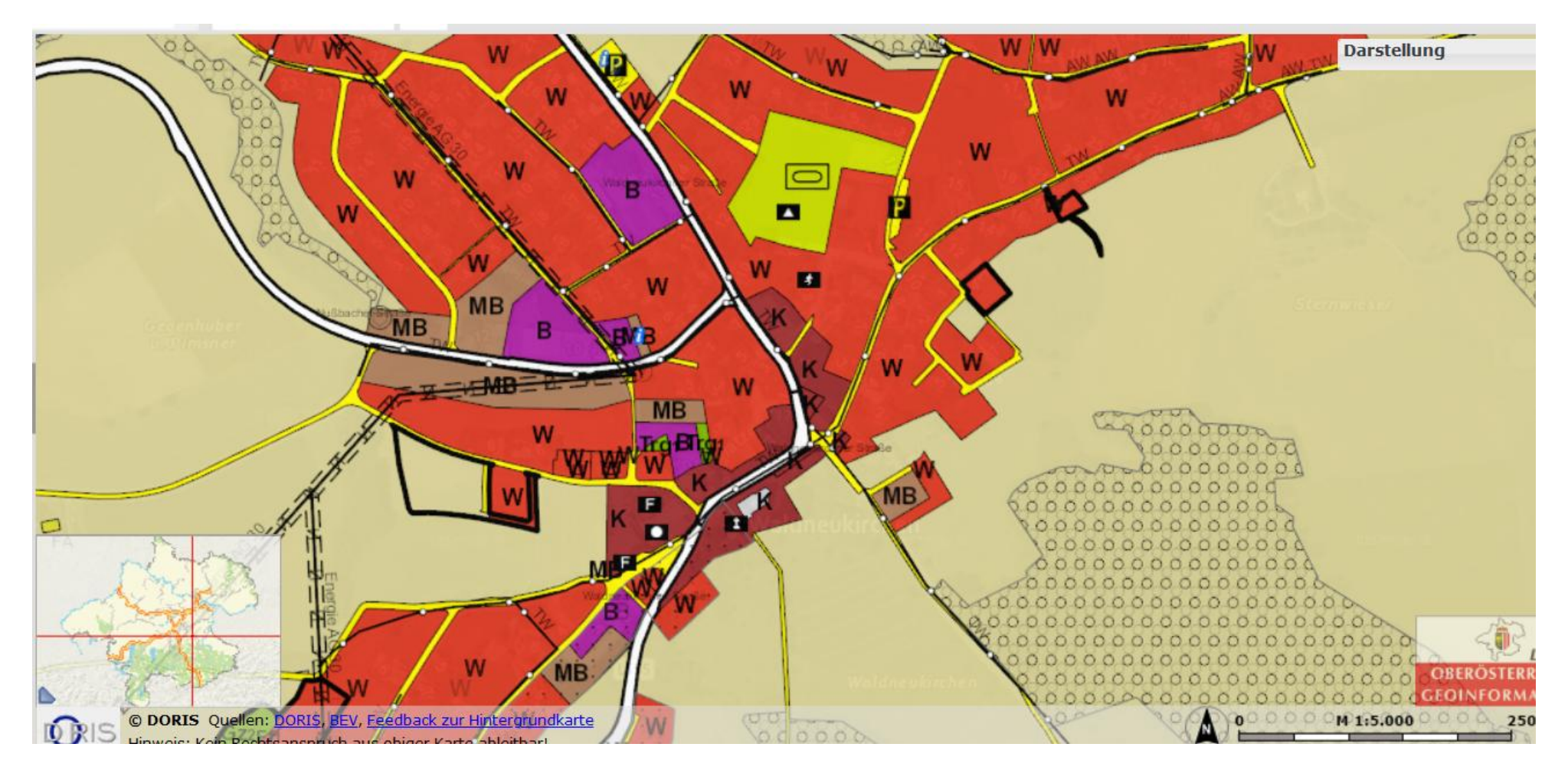

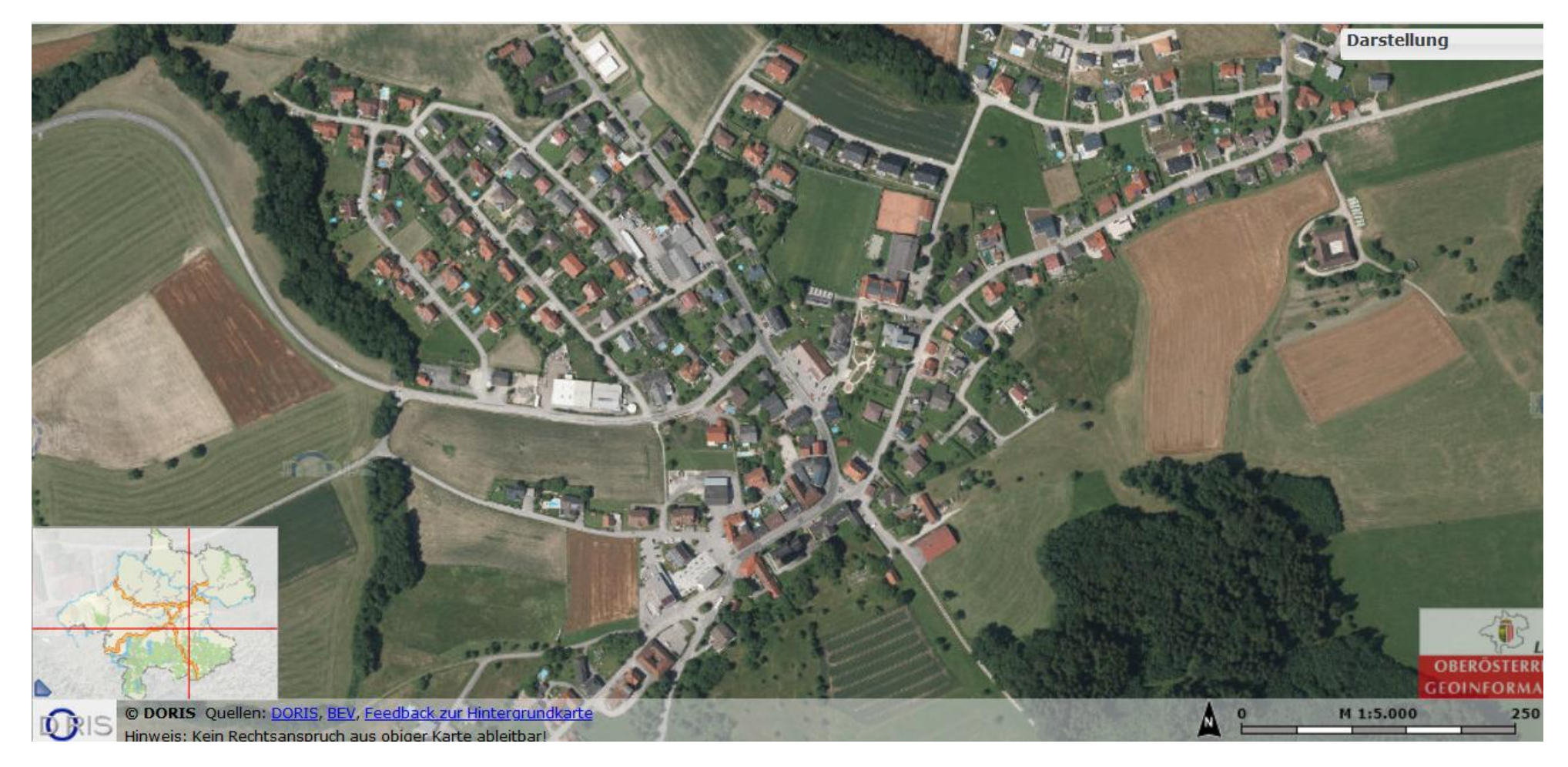

Dazu [https://www.doris.at/viewer/\(S\(z3shy3asdvyc0b5bn0orh0li\)\)/init.aspx?karte=flaewi&abfragethema=gemeinde&gemnr=41518](https://www.doris.at/viewer/(S(z3shy3asdvyc0b5bn0orh0li))/init.aspx?karte=flaewi&abfragethema=gemeinde&gemnr=41518)

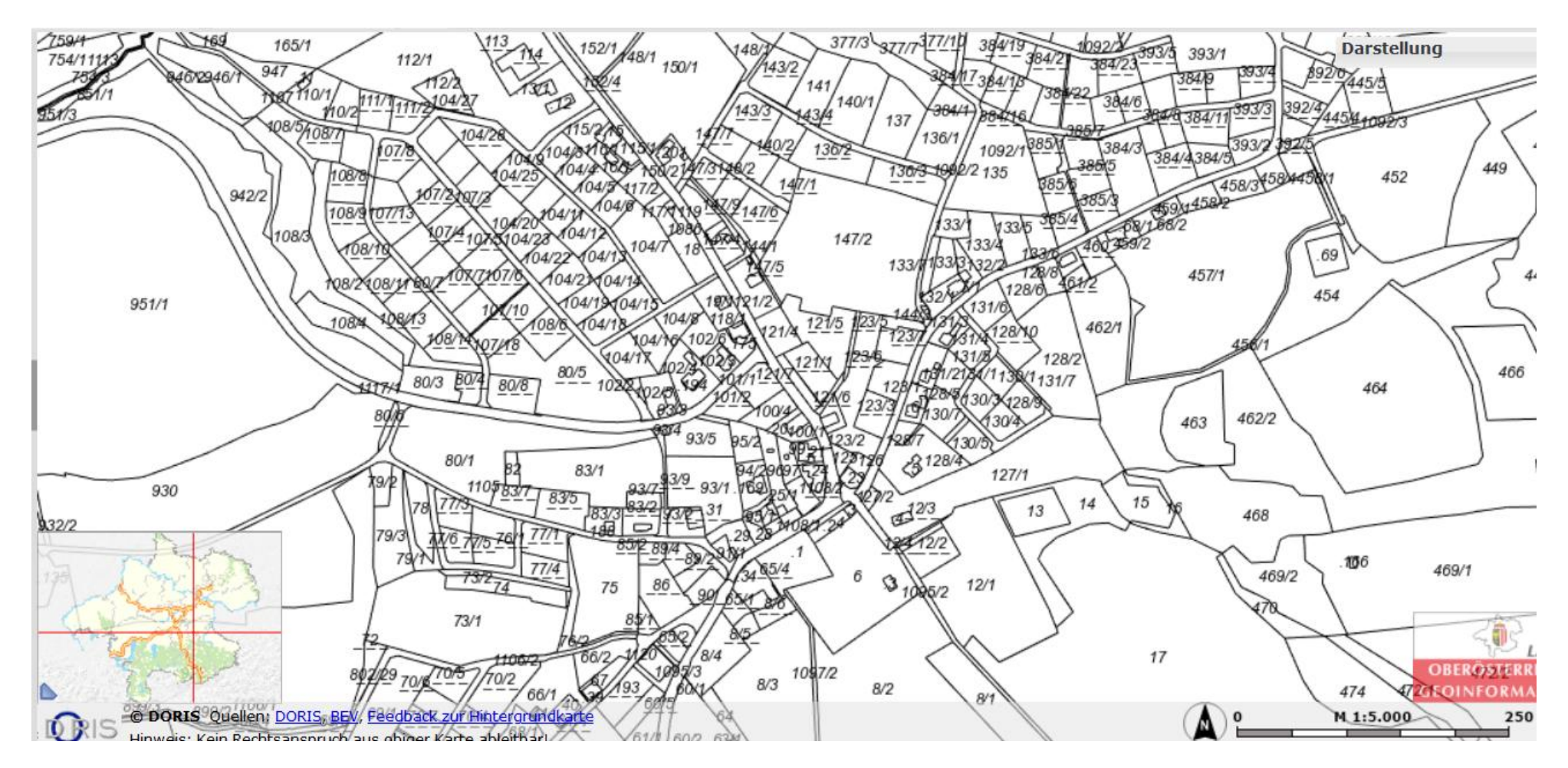

Kataster [https://www.doris.at/viewer/\(S\(z3shy3asdvyc0b5bn0orh0li\)\)/init.aspx?karte=flaewi&abfragethema=gemeinde&gemnr=41518](https://www.doris.at/viewer/(S(z3shy3asdvyc0b5bn0orh0li))/init.aspx?karte=flaewi&abfragethema=gemeinde&gemnr=41518)

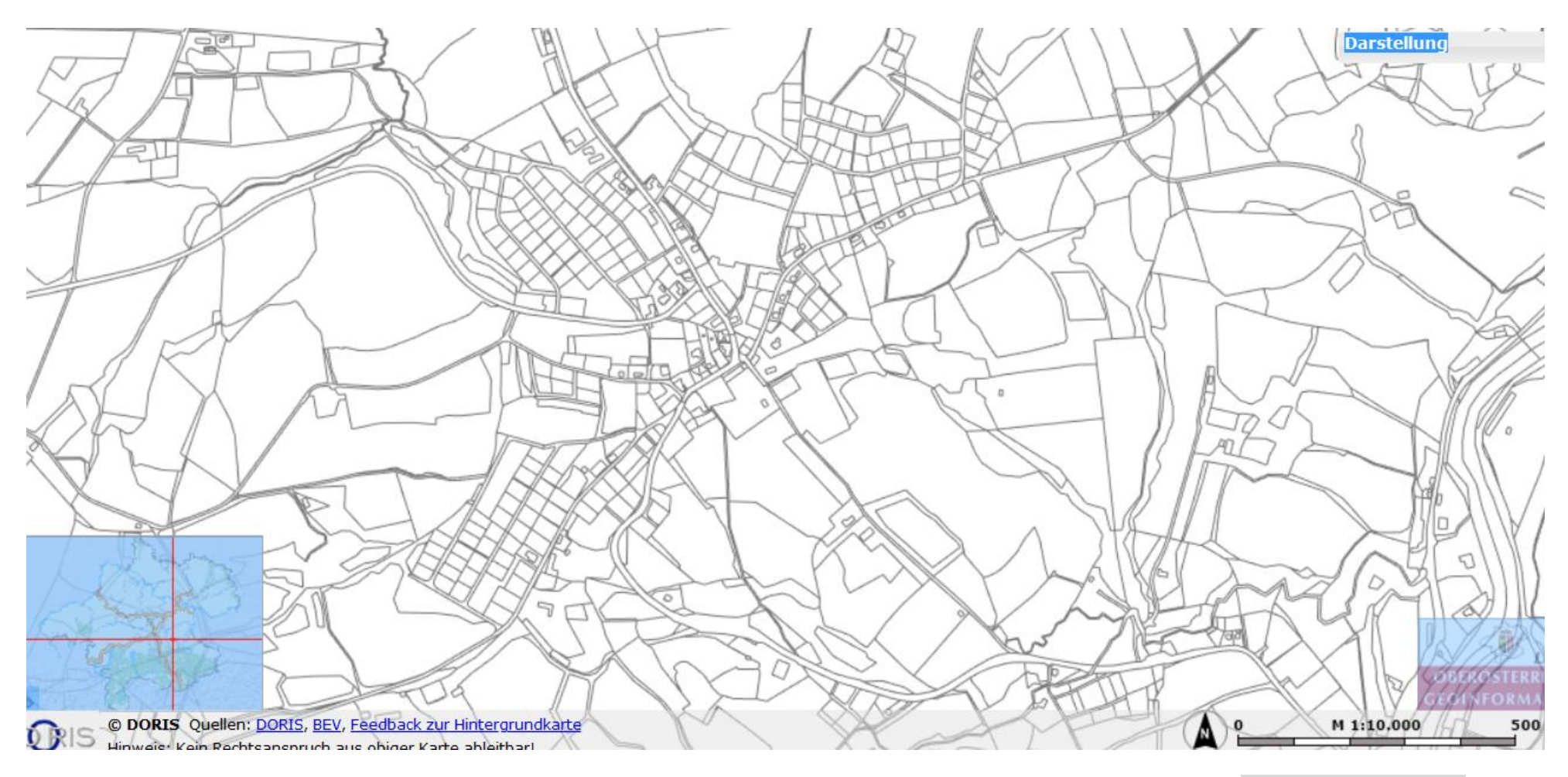

[https://www.doris.at/viewer/\(S\(z3shy3asdvyc0b5bn0orh0li\)\)/init.aspx?karte=flaewi&abfragethema=gemeinde&gemnr=41518](https://www.doris.at/viewer/(S(z3shy3asdvyc0b5bn0orh0li))/init.aspx?karte=flaewi&abfragethema=gemeinde&gemnr=41518) als **KARTIERGRUNDLAGE** zu nutzen

dazu [http://doris.ooe.gv.at/service/basisinfo\\_gemeinde.aspx?ref=41518](http://doris.ooe.gv.at/service/basisinfo_gemeinde.aspx?ref=41518)

>>> Kartiere mit der GOOGLE-Earth – Timeline (siege dazu in erster Abb. Links oben – wo für den Ort 4 historische Aufnahmestände abrufbar sind (2000 – 2012 – 2015 – 2017 die Entwicklung der jeweiligen Ortserweiterungen (wähele dazu Signaturenfarben & fertige Legende an)

>>>> UND zeichne ferner mit sehr dunkler Farbe ebenso die schon auf der URMAPPE vorhandene Siedlungsteile ein !

**URMAPPE aus 1830-1850** - eine interessante Quelle (Anm.: etwa zur Erforschung der in der gemeinde liegenden Bauernhgüter ….

[www.doris.ooe.gv.at/viewer/\(S\(cjtbih1dnovvrws1lourtxkc\)\)/init.aspx?ks=alk&karte=urmappe&koord=69313;318088&Massstab=5000](http://www.doris.ooe.gv.at/viewer/(S(cjtbih1dnovvrws1lourtxkc))/init.aspx?ks=alk&karte=urmappe&koord=69313;318088&Massstab=5000) 

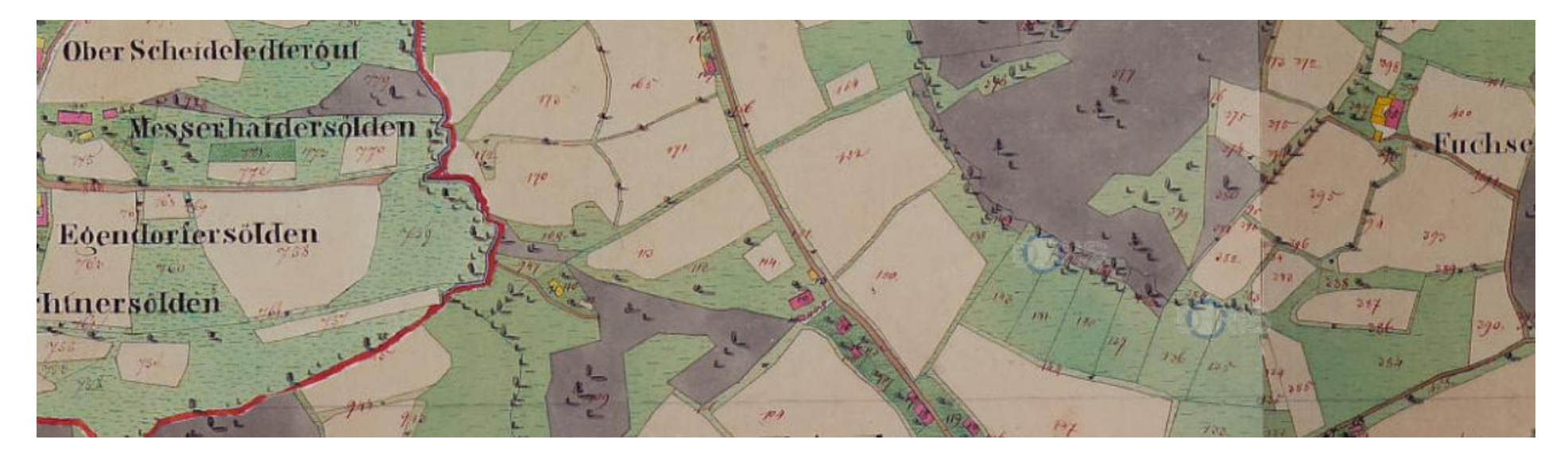

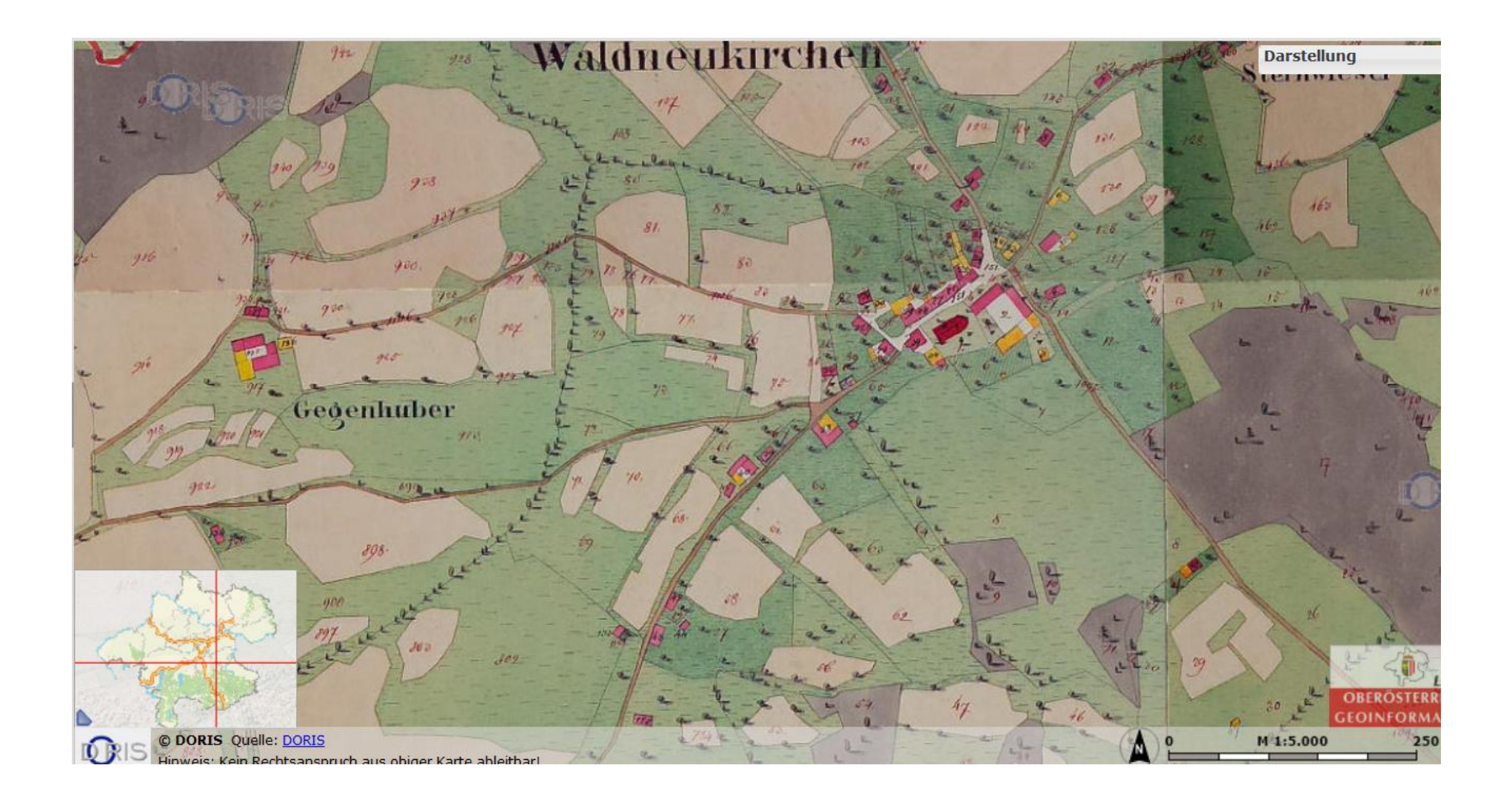

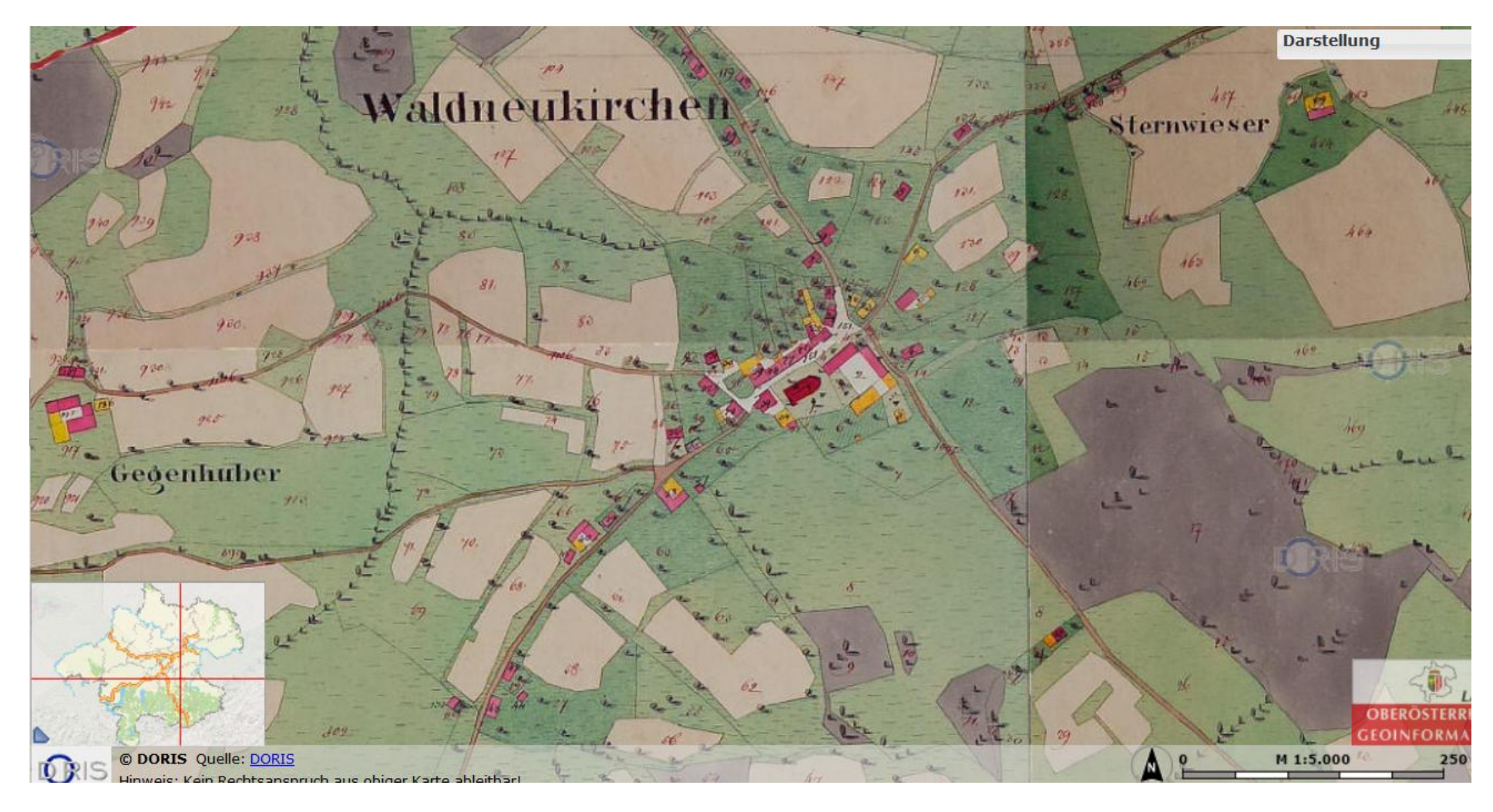

Und danach ein Vergleich mit der ÖK 50

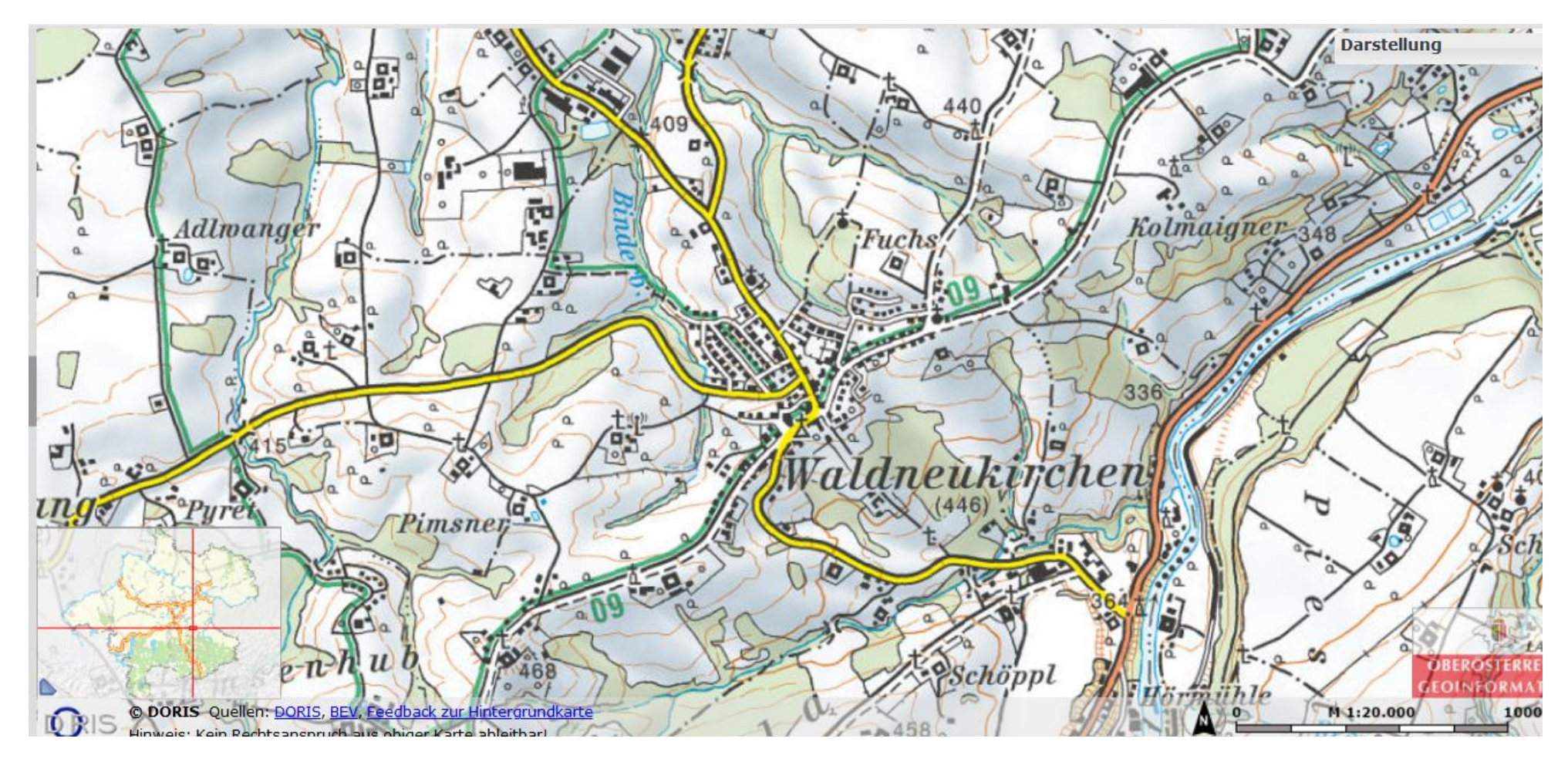

oder via<https://www.bergfex.at/sommer/waldneukirchen-kremsmuenster/>>>> KARTE (Fenster vergrößerbar)

zum Vergleich (Vollbild)

<https://mapire.eu/de/map/thirdsurvey75000/?layers=43&bbox=1576007.3130693398%2C6105338.730823397%2C1600142.3047503843%2C6112026.97079835>

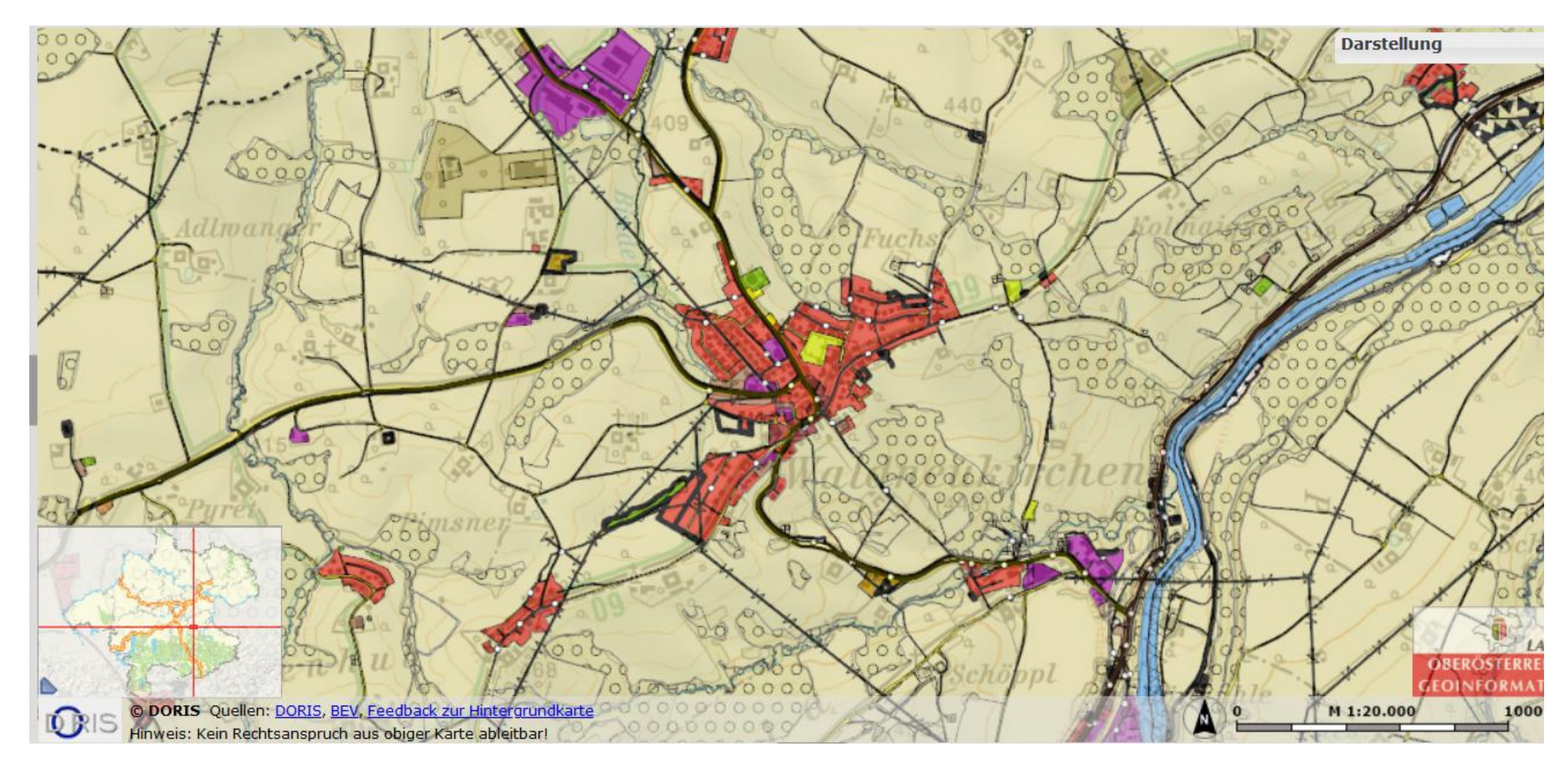

und einer Darstellung im kleinerem Maßstab um die gesamte Situation zu erfassen – vgl. mit Abb 1.

BILDERZUORDNUNG 1:

BILDER zuordnen bzw um Flächenwidmung zu illustrieren

![](_page_14_Picture_0.jpeg)

![](_page_14_Picture_1.jpeg)

![](_page_14_Picture_2.jpeg)

![](_page_15_Picture_0.jpeg)

Abb 6 & 7 zeigen das Gemeindezentrum – welche Funktionen lassen sich hier erkennen ?

![](_page_16_Picture_0.jpeg)

<https://www.delcampe.net/de/sammlerobjekte/search?term=waldneukirchen>

Ermittle wieder die beiden Blickrichtungen der alten Abbildungen (mit Karte – s.o. oder GEarth – wo andere terrestrische Fotos noch zu finden sind!) Ferner: welche Funktion haben die Gebäude im Vordergrund (insbes. die in beiden Abb r.v.) ? & welche Problematik leitet sich aus seiner heutigen Stillegung ab ? – gibt es auf einem anderem Foto des Ortes eine Alternative ?

![](_page_16_Picture_3.jpeg)

![](_page_17_Picture_0.jpeg)

> Stellen sie die Blickrichtung dieser Aufnahme fest ! und ermitteln sie spezielle Nutzungsformen in den 6 Sektione !

>> Identifizieren die sie Ortsteile aus denen die folgenden beiden Abb stammen (Achtung: sie sind n i c h t genordet – zeichnen sie deshalb Nordpfeil ein !)

![](_page_17_Picture_4.jpeg)

Tragen sie diese beiden Ausschnitte auf der Grundrißskizze der KARTIERGRUNDLGE (s.o.)

ALTERNATIVANSICHT BEI <https://www.bing.com/maps>(Karte/Sat-Bild umklappbar [https://www.bing.com/maps?osid=a103a799-b411-4be9-8765-](https://www.bing.com/maps?osid=a103a799-b411-4be9-8765-94e7794ec38b&cp=47.998723~14.26045&lvl=16&style=h&v=2&sV=2&form=S00027) [94e7794ec38b&cp=47.998723~14.26045&lvl=16&style=h&v=2&sV=2&form=S00027](https://www.bing.com/maps?osid=a103a799-b411-4be9-8765-94e7794ec38b&cp=47.998723~14.26045&lvl=16&style=h&v=2&sV=2&form=S00027)

Über d.ie Funktion "Teilen" (r.o.) kann mann ganz einfach den direkten Link des Bildausschnittes (also auch der kleinen Ausschnitte wie oben – übrigens bei jeder Siedlung/Staat einfach auf ein Arbeitsblatt geben -

![](_page_18_Picture_2.jpeg)

*TIPP:<https://www.qrcode-generator.de/> -CODE generierte Links empfehle ich für Arbeitsblätter ¡*

![](_page_18_Picture_4.jpeg)

## <span id="page-19-0"></span> **Blickpunkte einer auf den Flächenwidmungsplan (Flächennutzung) gestützten Ortsanalyse :**

Die Auswahl ist variabel (etwa 3. Kl... 7. Kl.. - als Portfolio, oder [Projektunterricht](https://www.univie.ac.at/geographie/fachdidaktik/Handbuch_MGW_16_2001/Seite356-378.pdf) oder als [VWA\)](https://www.univie.ac.at/geographie/fachdidaktik/Handbuch_MGW_16_2001/Seite117-134.pdf) – hier ein Angebot mit Ergänzungsmöglichkeiten...

- 1. Visualisierung des abstrakten Planes durch Bilder sowohl aus Google Earth als auch Bing (Virtual earth, das wie Gmaps auch ohne Installation, aber auch ohne 3D geht)
- 2. Bildarbeit d.h. be o b a c h t e n (lernen) b e s c h r e i b e n (KN I) v e r g l e i c h e n (KN III) (mit) selber ausgewählte(n) dokumentieren (KN III)
- 3. "Spurensuche" etwa mit alten/neuen Ansichten >> Q.[: http://doris.at/themen/geschichte/hist\\_ansichten\\_view.aspx?gem\\_ref=41518](http://doris.at/themen/geschichte/hist_ansichten_view.aspx?gem_ref=41518) Postkartensammlung St.Florian
- 4. Orientieren , Vergleich unterschiedlicher Karten , Nutzung des Bundesländerangebots von [www.geoland.at](http://www.geoland.at/)
- 5. Funktionalität erkennen kartieren begründen
- 6. Veränderungen vergleichen mit [alten Bildern,](https://akon.onb.ac.at/) (ev bei Onlineauktionen bzw. s.o. bei 3 für OÖ im Besonderen), [Karten](http://fachportal.ph-noe.ac.at/gwk/dokumente/karten/)…
- 7. Auswerten von . dazu<https://www.statistik.at/blickgem/gemDetail.do?gemnr=41518>bzw [http://doris.ooe.gv.at/service/basisinfo\\_gemeinde.aspx?ref=41518](http://doris.ooe.gv.at/service/basisinfo_gemeinde.aspx?ref=41518) - wie Bevölkerung und Wirtschaft
- 8. Auswerten von Gemeindeblättern (-nachrichten) die oft online auf der Gemeindehomepage zu finden sind u.a. Budget der Gemeinde, aktuelle Raumplanungsvorhaben….
- 9. Das Wikipedia-Stichwort selber ergänzen [vgl. dazu hier >>>](https://web.archive.org/web/20191226095834/https:/www.ph-online.ac.at/ph-noe/voe_main2.getVollText?pDocumentNr=477573&pCurrPk=4458)
- 10. Eigene Bilder auf Google-Earth hineinstellen
- 11. Einen<https://de.actionbound.com/>selber gestalten (>>> Video-tutorial<https://www.youtube.com/watch?v=BGq-eh0r3D4>) bzw auc[h PG 7/8 2014 >>](https://www.westermann.de/artikel/61140700/Praxis-Geographie-Mobiles-Lernen-Smartphones-Tablets-und-GPS-Geraete-im-Unterricht) zum testen KARTE öffentl.Bounds<https://de.actionbound.com/bounds>
- 12. oder als virt. Exkursion vgl. als PREZI <https://prezi.com/hi9b6l4r9qgo/virtuelle-exkursion-20/>oder auch einfach nur als PPT >>> aus dem Projekt/VWA >>> für spätere "Konserven"-Nutzung in der Klasse (kombiniert mit Arbeitsblättern...)
- 13. oder GEO-Catching >>> <https://www.eduacademy.at/gwb/course/view.php?id=702>
- 14. Hinweise: mit Google Earth erkunden <https://www.eduacademy.at/gwb/course/view.php?id=706>zB dort [https://www.eduacademy.at/gwb/pluginfile.php/21752/mod\\_resource/content/3/arbblenns02\\_lsg.pdf](https://www.eduacademy.at/gwb/pluginfile.php/21752/mod_resource/content/3/arbblenns02_lsg.pdf)
- 15. bzw Kriterien zur Raumstrukturanalyse <https://www.eduacademy.at/gwb/mod/resource/view.php?id=9451>
- *16. Erstellung eines (mehrsprachigen) Prospekts für eine Partnerklasse… Touristen….Manager eines Betriebs der sich hier ansiedeln möchte….*
- *17. …. Was wäre potentielle VWA-Themen ? (unter der Devise: "die VWA soll keine reine Literaturarbeit sein…GW-Vor-Ort…*
- *18. … und noch viele andere Variationen*

*Zusammengestelt von [Christian Sitte](http://fachportal.ph-noe.ac.at/gwk/best-practice/werkzeugkiste-gw-ikt/) f.d. LV [Fachdidaktik Sozialgeographie an der PH-Linz/P](http://fachportal.ph-noe.ac.at/gwk/studium-gwk/lehrveranstaltungen/)H-Oö/ JKU 2020*